# vhf S2 model乾式研磨機操作手冊

#### vhf S2 model

#### 五軸八片-自動換片式車削機

可設定八片料塊片匣進行車削程序,藉由軟、硬體搭配可自動更換料塊,以提升車削效率。

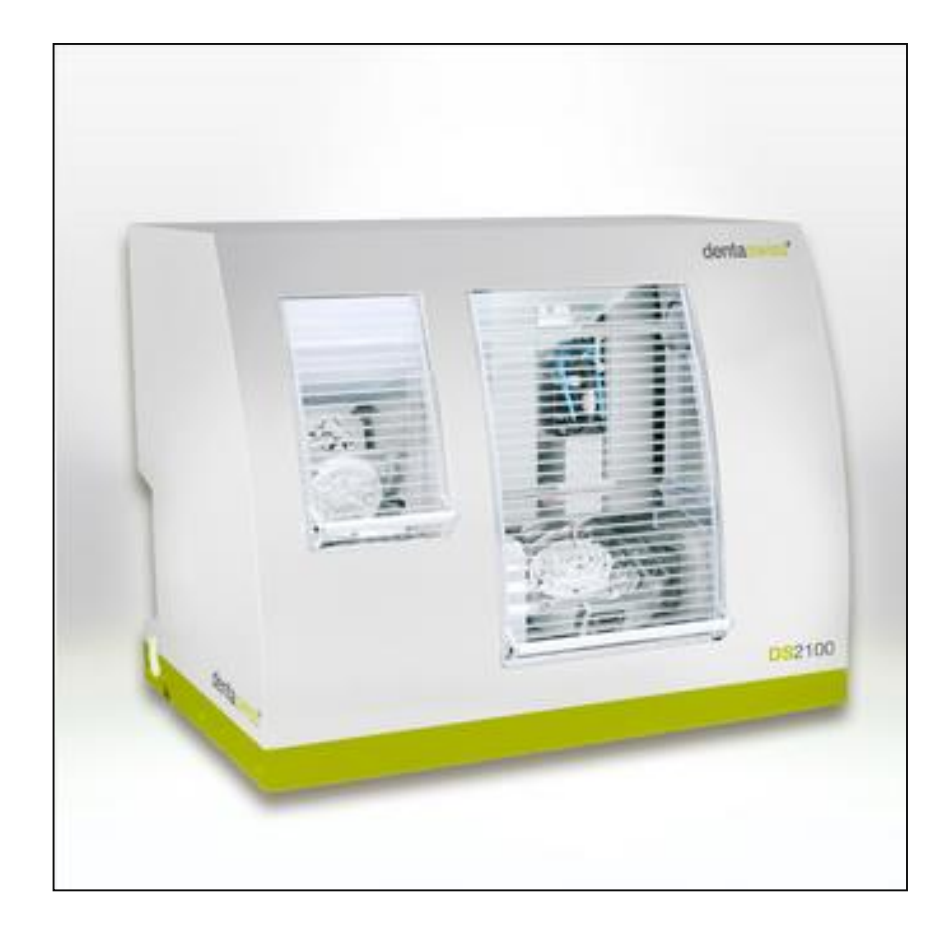

- High-production capacity with out the large footprint approx. 692 x 445 x 540 mm (27 x 18 x 21 inches) and approximately 95 kg (209 pounds)
- **Capable of machining prosthetics from a wide array of materials wax, PMMA, zirconia.**
- **Equipped with an automatic 16-tool changer**
- **Includes 80disc stacker for multiple material discs as well as compatibility**

with the DentaSwiss multi-block adapter.

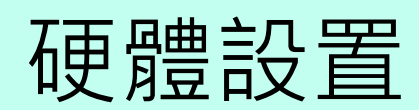

#### Hardware setting

■ S2 model運作硬體配置

車削機運作需搭配空壓機、吸塵器與筆電才能順利運作。

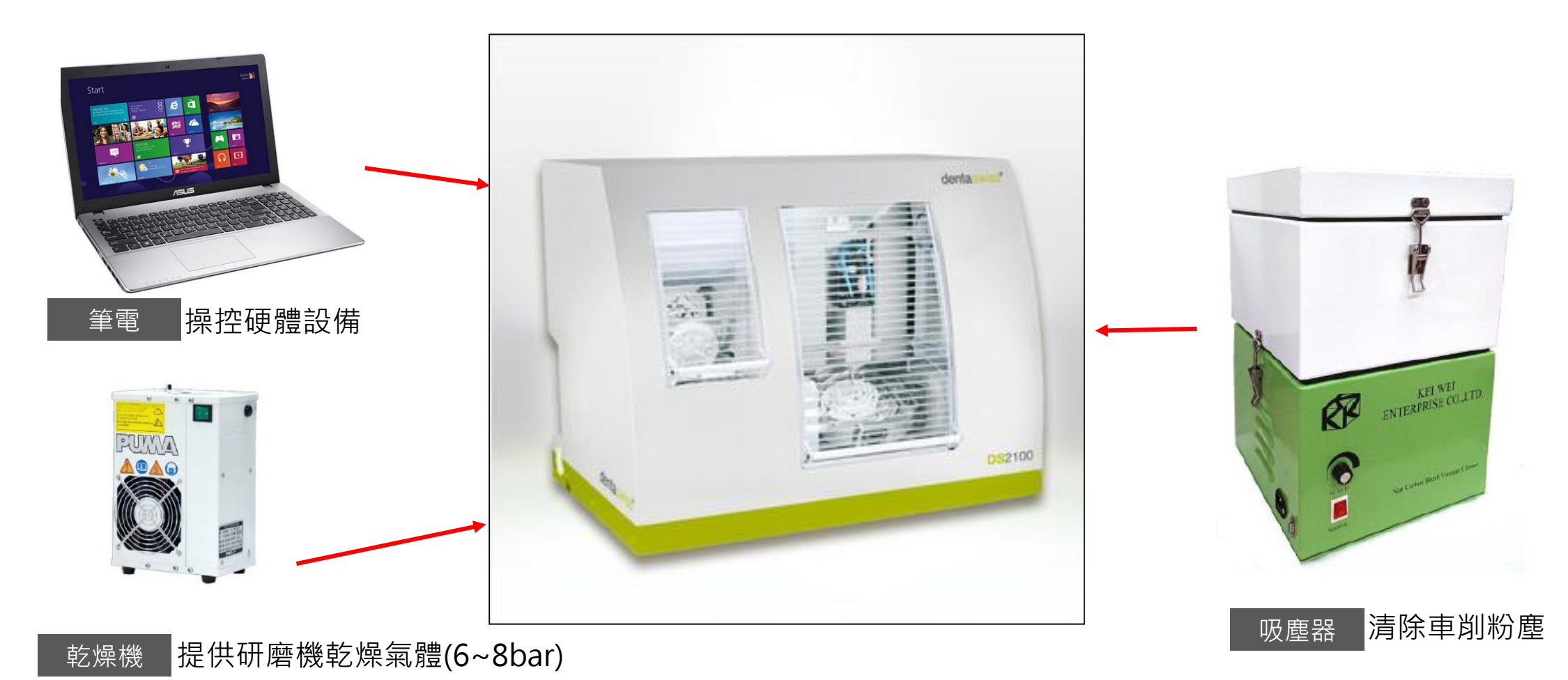

■ S2 model管線安裝方式

CNC後方主要安裝管線會有CNC電源線、空壓管線、除塵管線、除塵控制線、電腦控制線。

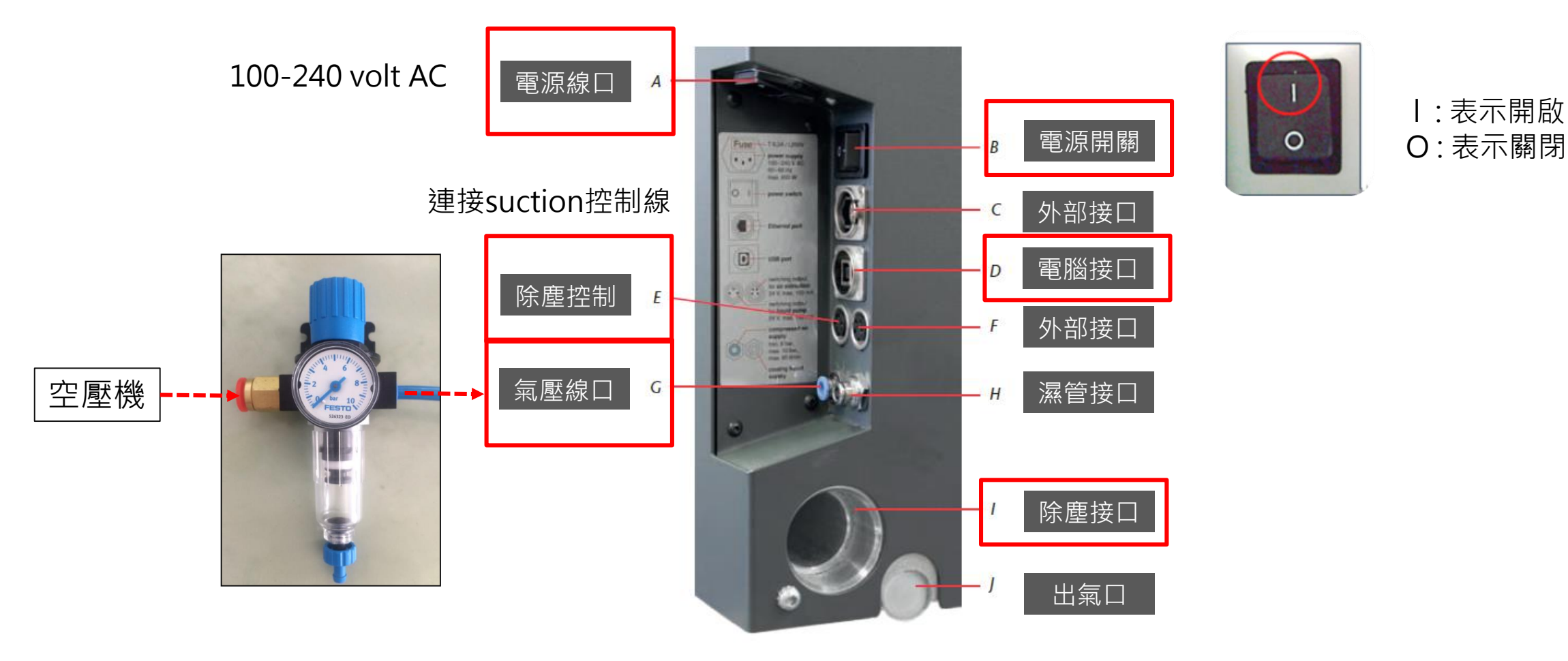

Hardware setting

■ S2 model硬體部件-車削室 料塊鎖上料塊匣後在安置於料塊室,經排定車削程序後送至車削室執行。

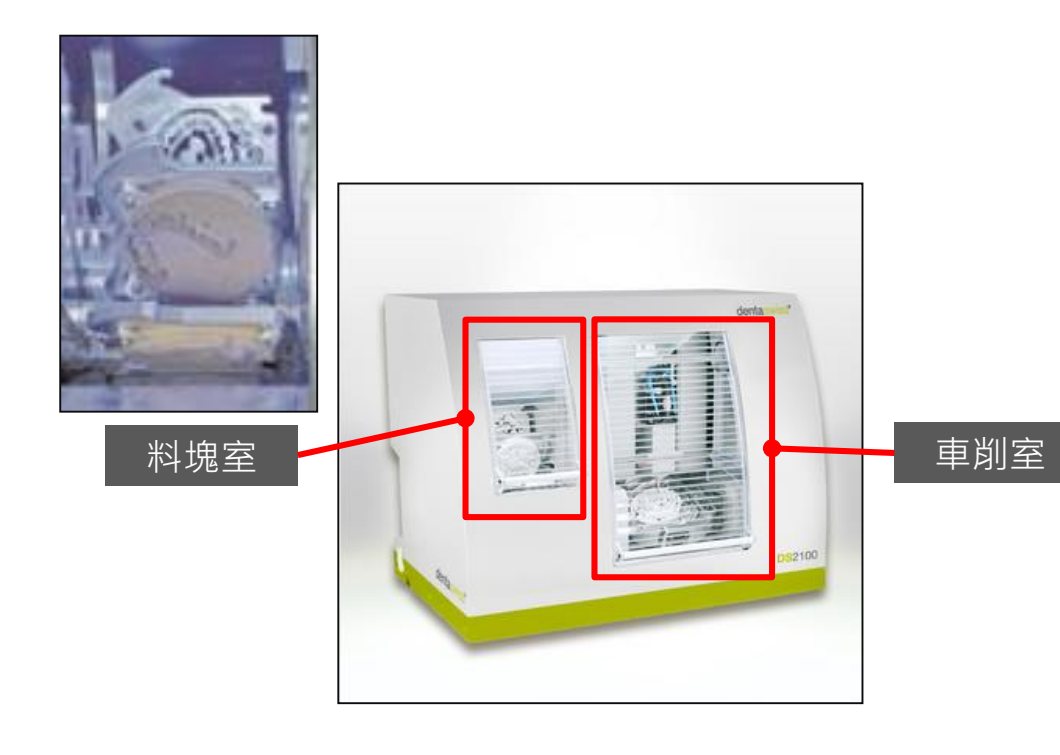

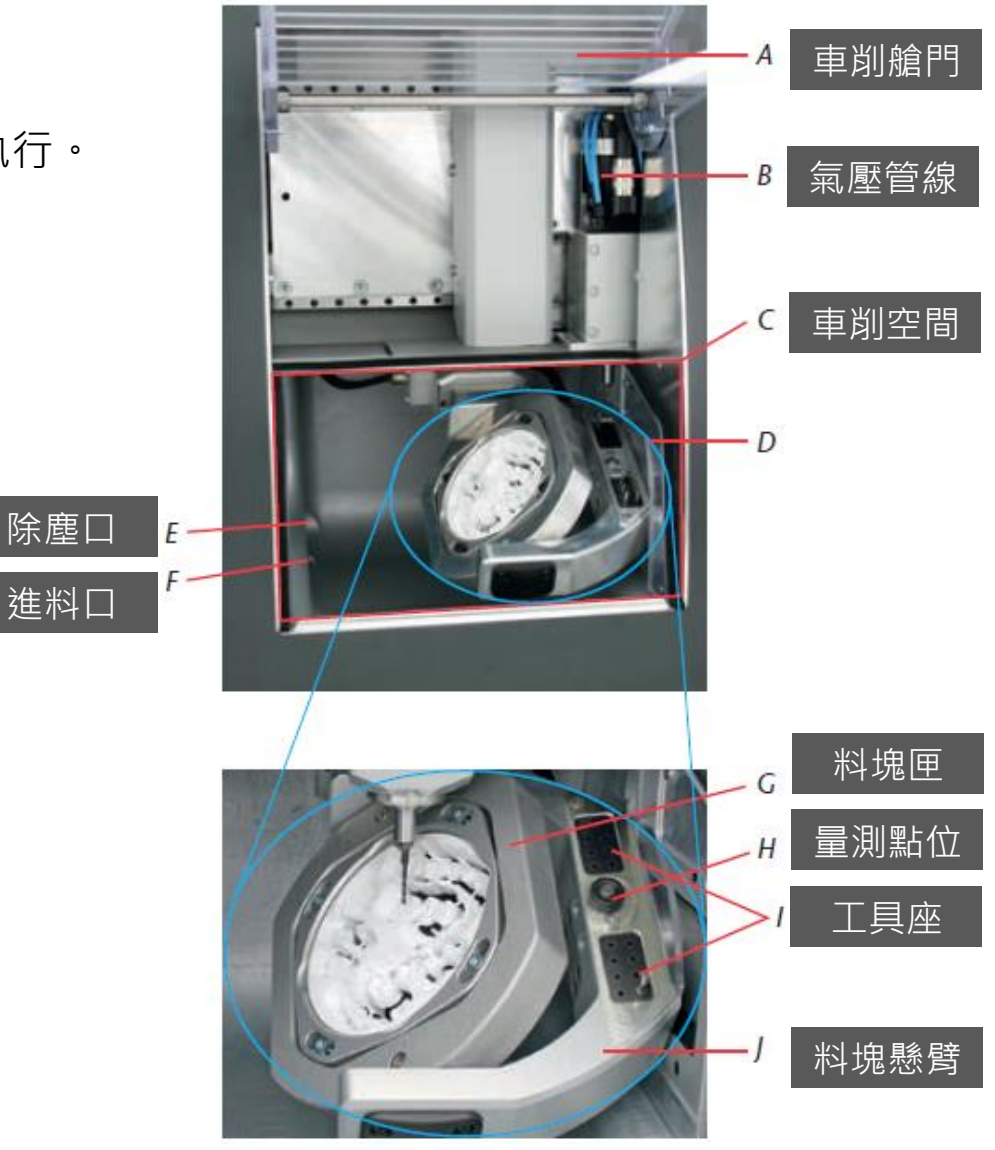

#### Hardware setting

■ S2 model硬體部件-料塊室 將料塊鎖上料塊匣後,可安裝於料塊室。

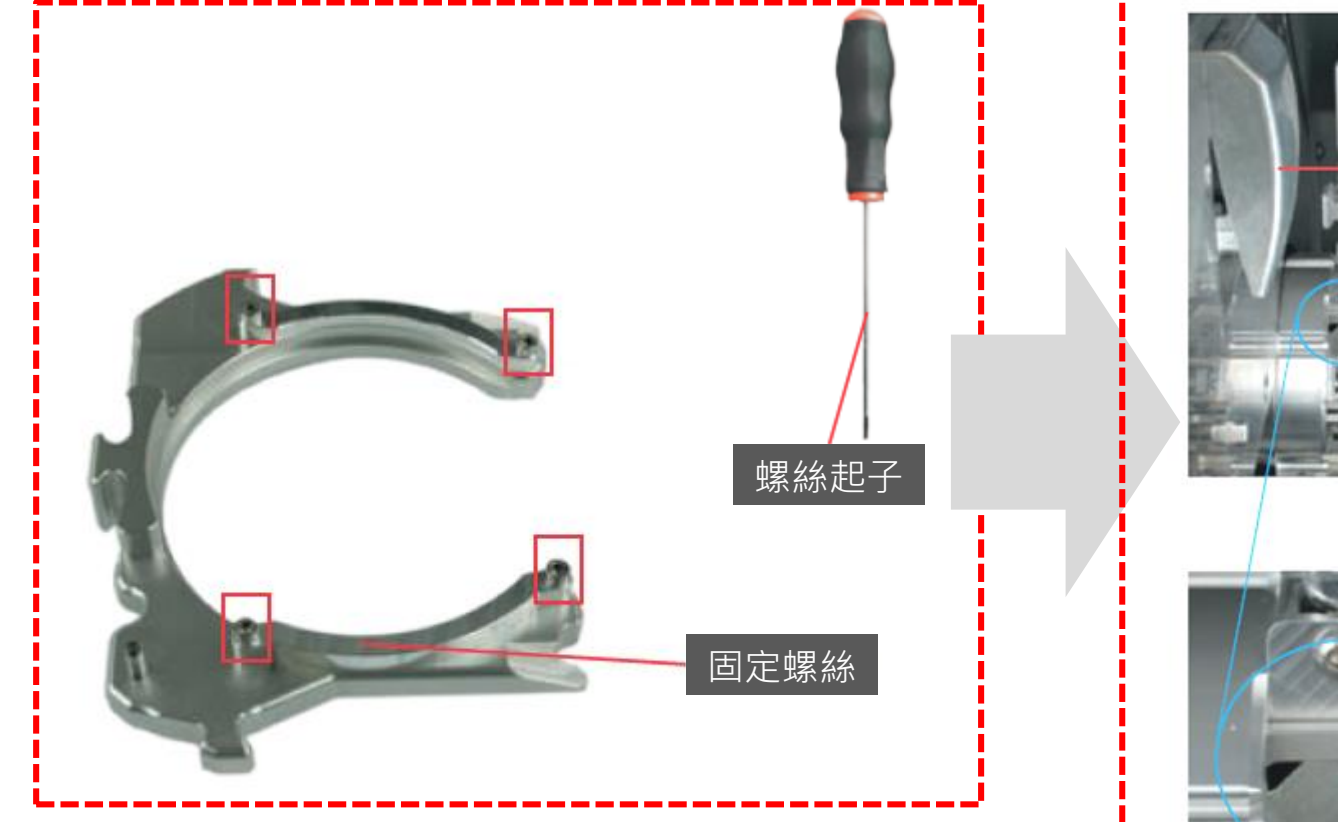

置料程序 : 搭配driver將料塊固定至料匣, 接著壓下匣釋放鈕對齊匣固定鉗、匣固定栓。

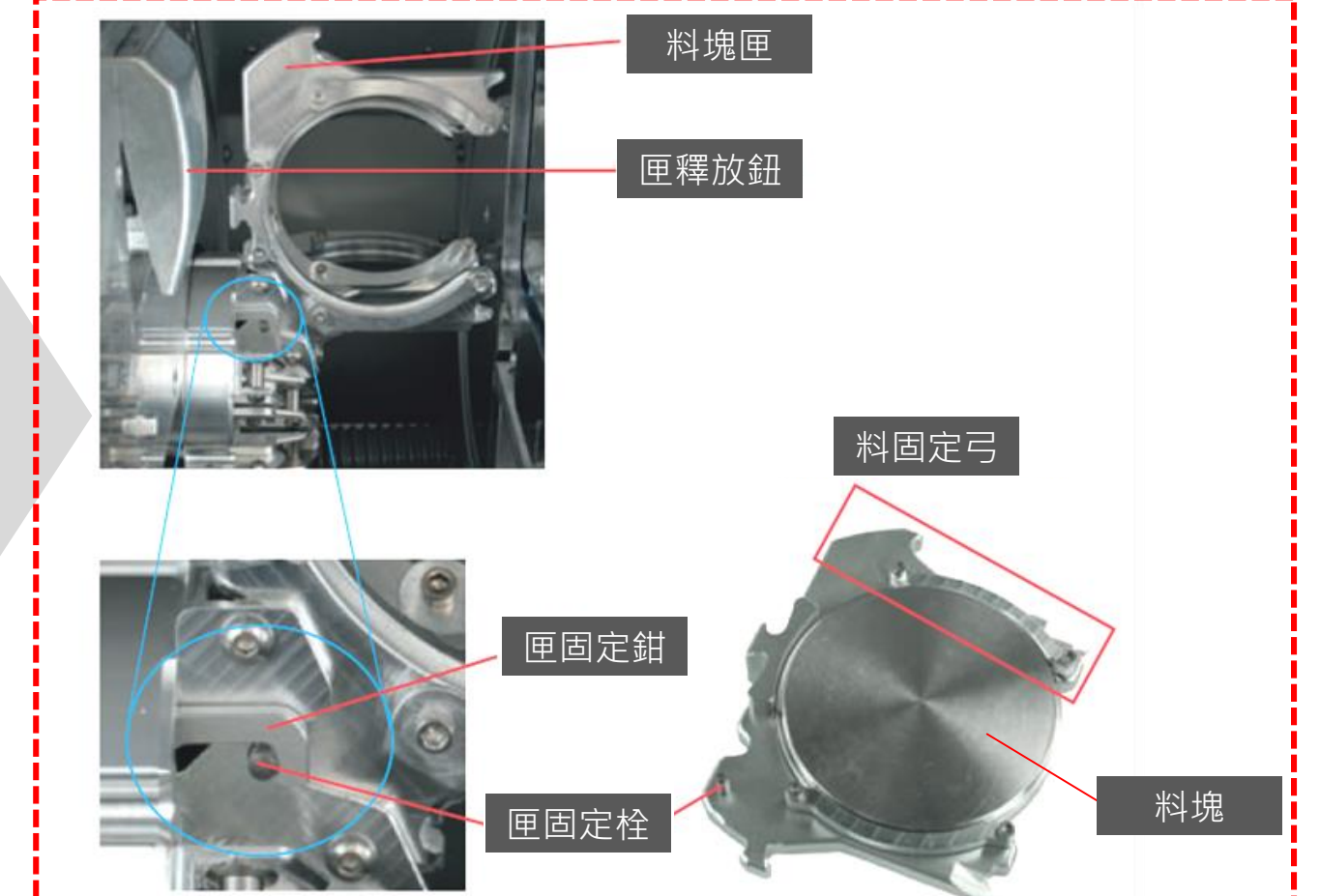

Tools setting

#### 車削工具組(刀具)設定

刀具共分為三種尺寸,直徑2.0、1.0、0.6mm,長度為40mm。

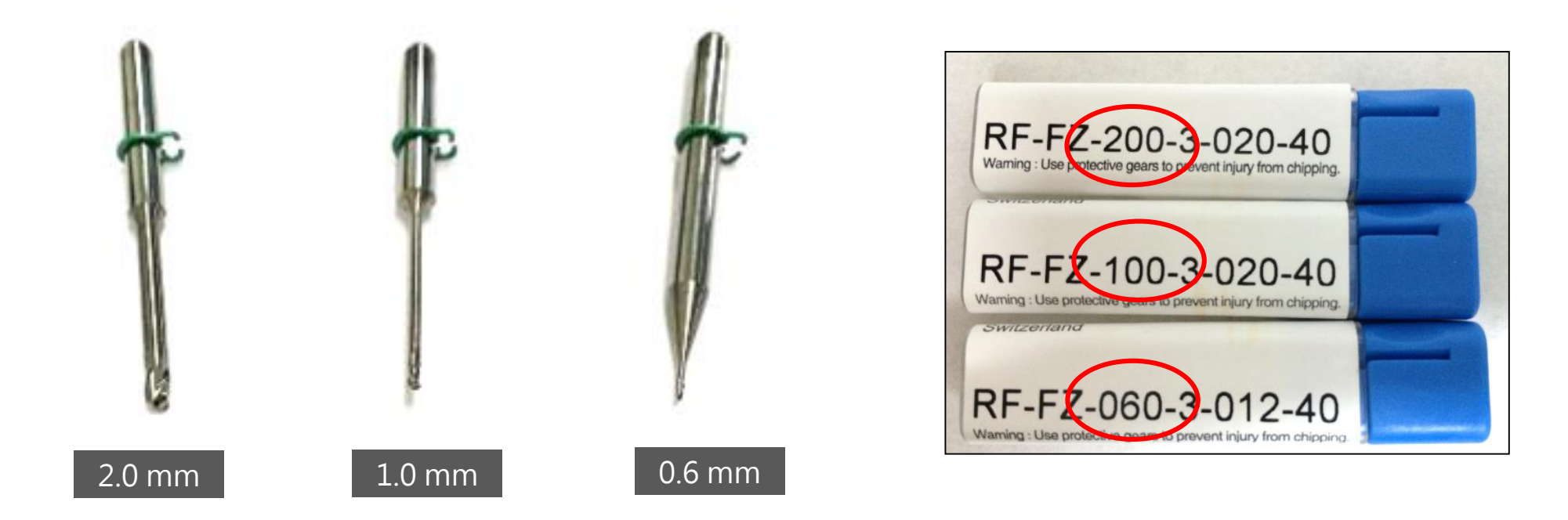

提示:建議每車削80~100進行工具汰換,可提升車削精度並降低CNC的主軸耗損。

Tools setting

#### 車削工具組(刀具)設定

#### S2 model工具座共有16個位置供設定,需經由軟體設定告知CNC正確的刀具位置。

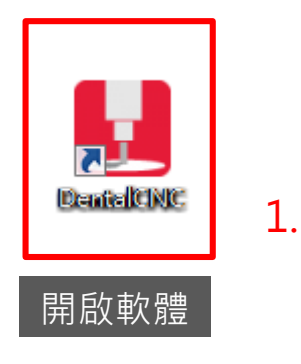

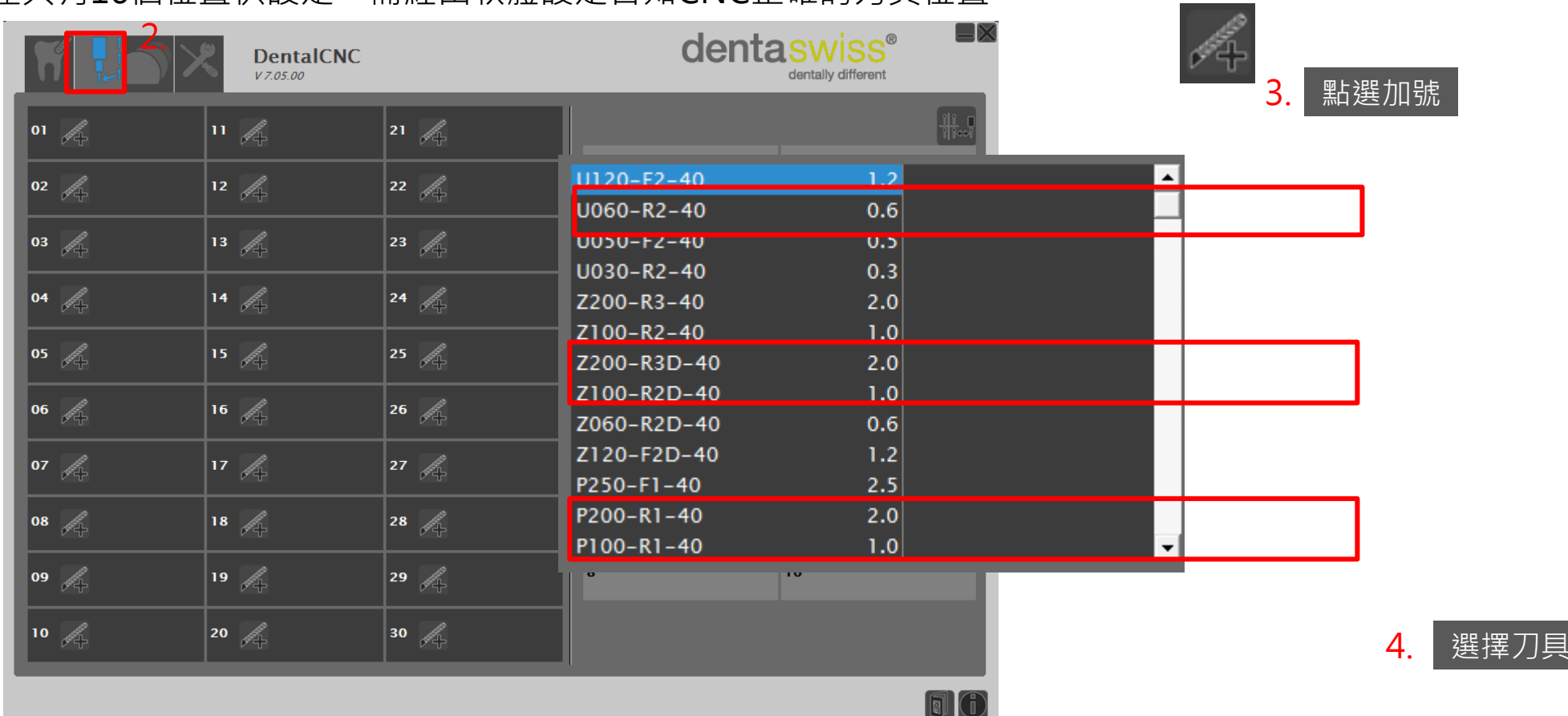

提示:依照車削的材料選擇刀具,Z-氧化鋯用、P-WAX、PMMA用。

Tools setting

#### 車削工具組(刀具)設定

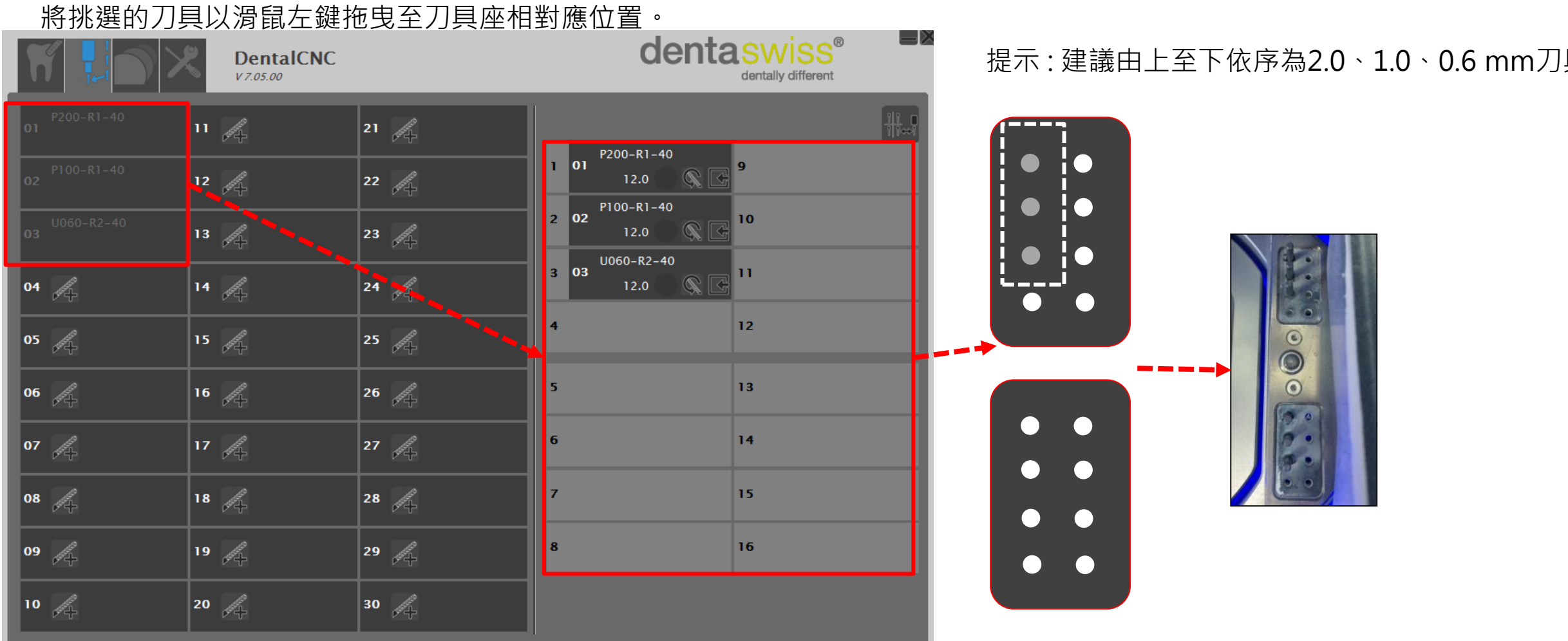

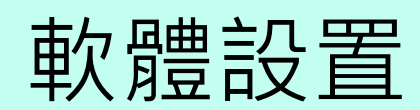

軟體

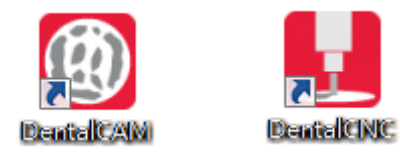

操作軟體: Dental CAM-料塊紀錄與排放車削物件。 Dental CNC -運算車削路徑與硬體遙控。

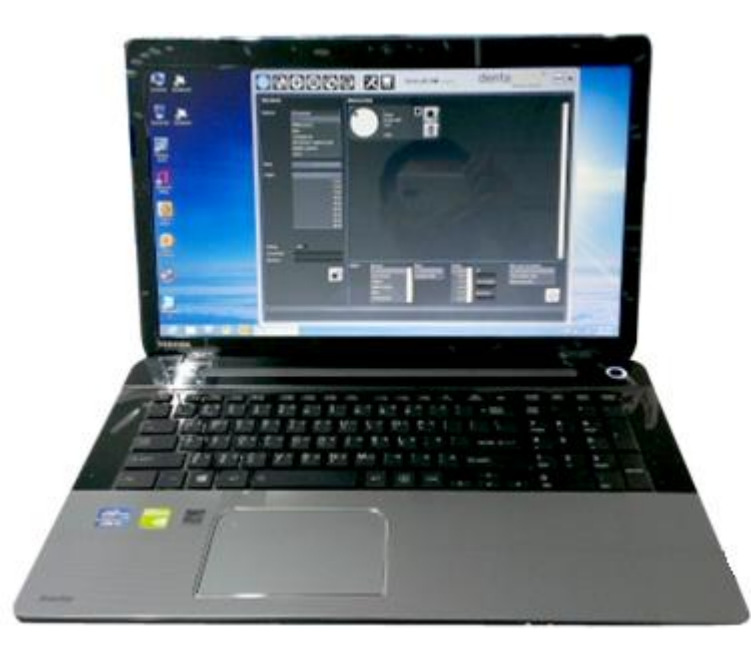

■ 操作面板簡介-Dental CAM

主要功能為管理料塊紀錄、排放車削檔案。

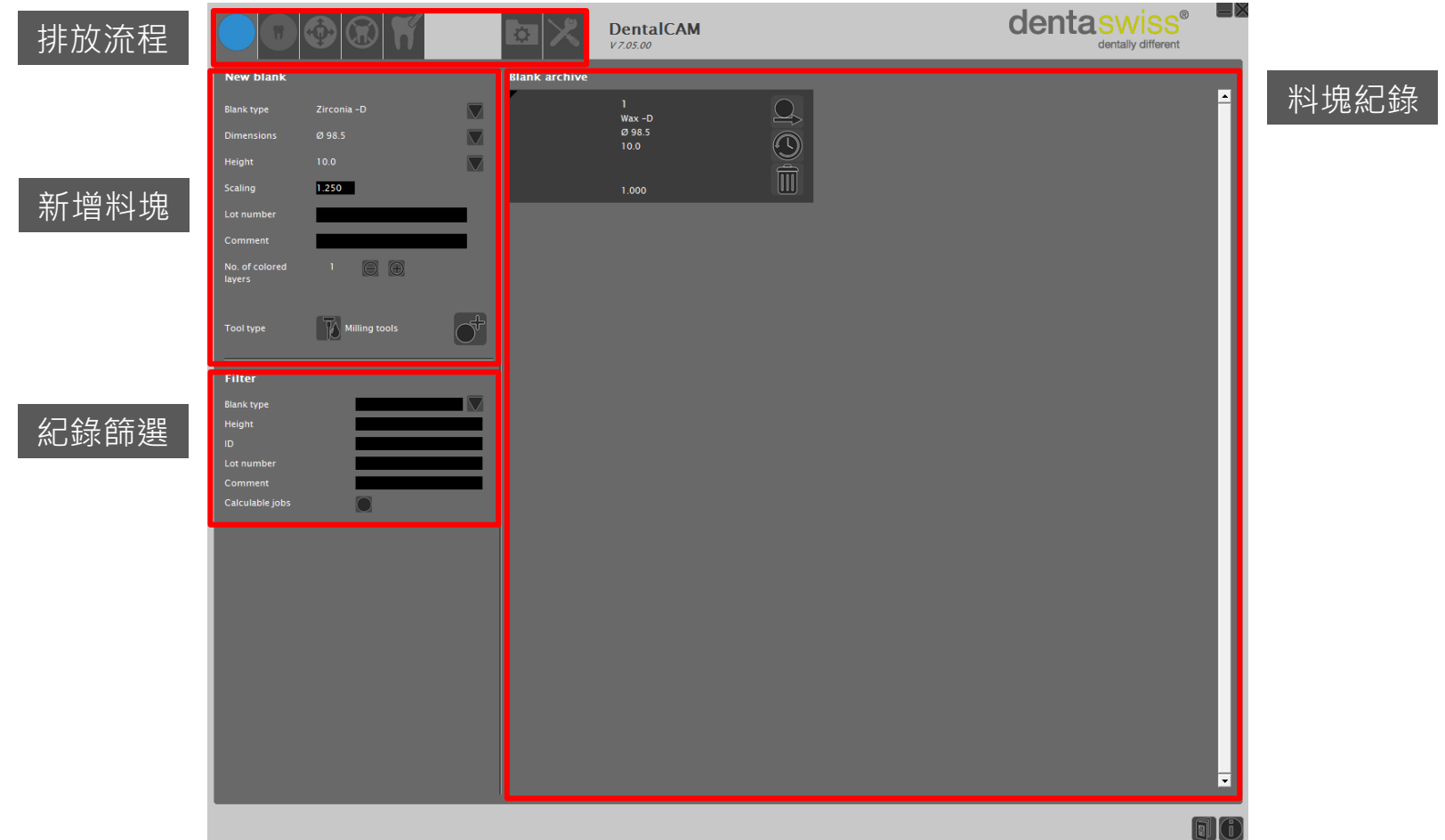

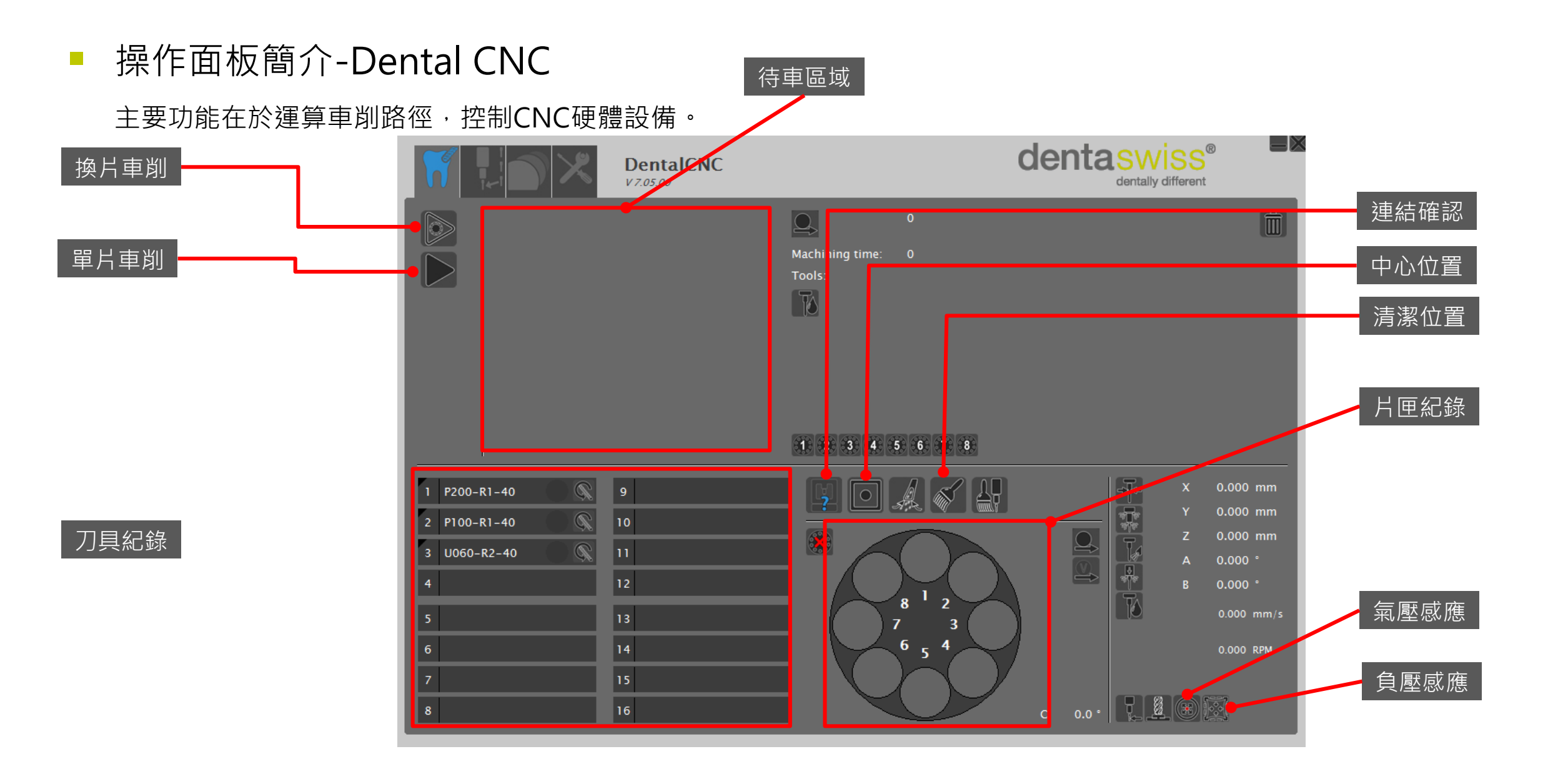

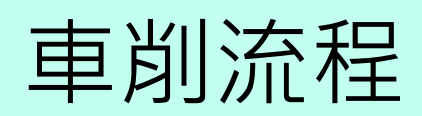

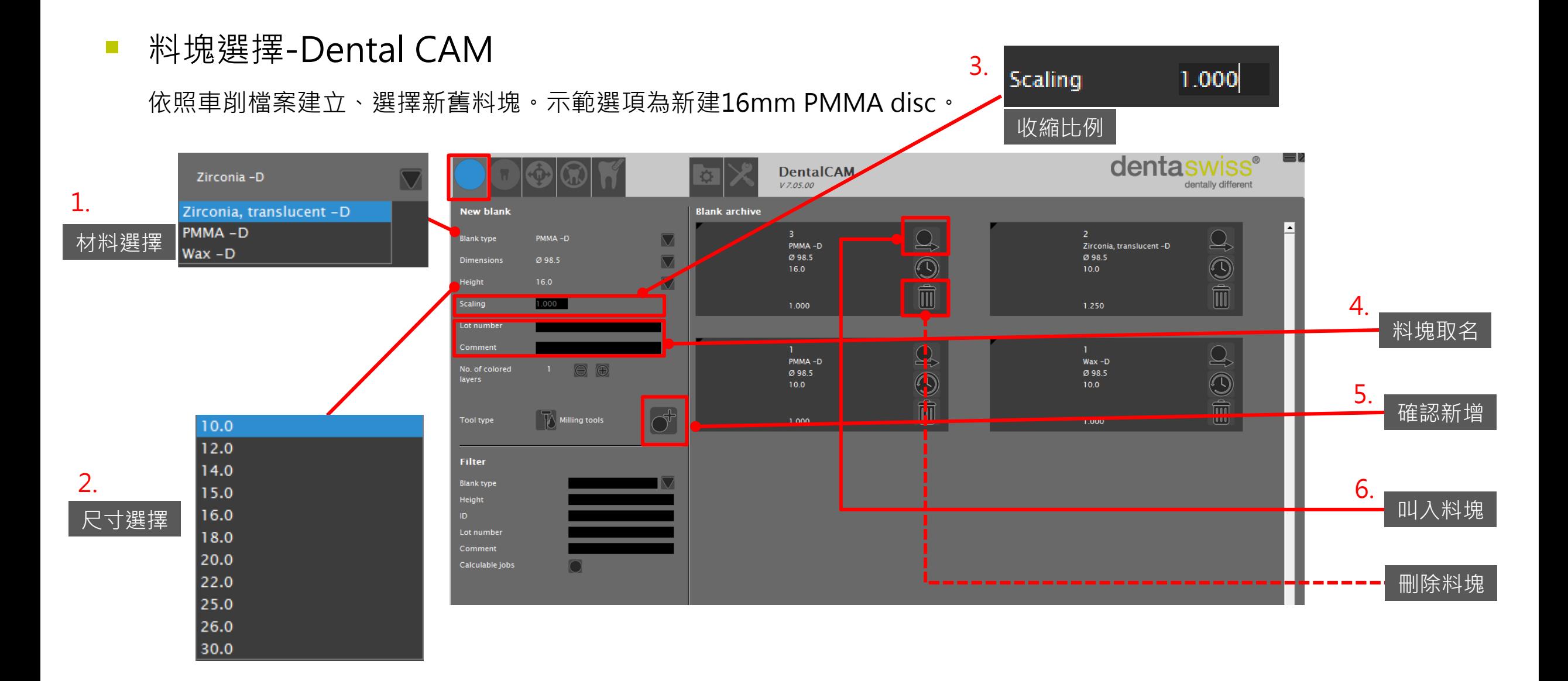

■ 導入車削檔案-Dental CAM

將設計完成的假牙檔案排放至料塊進行車削。示範為全形態牙冠最精緻車削。

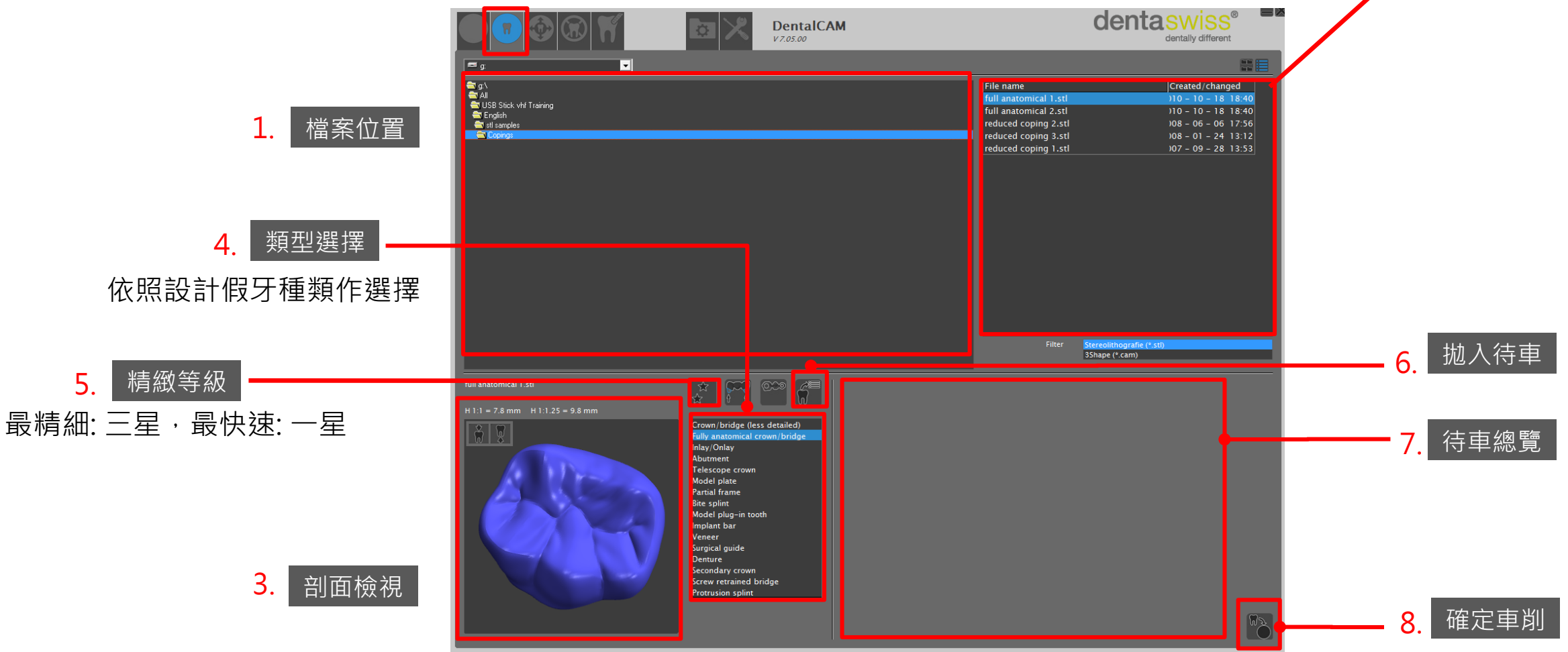

2. 選擇檔案

■ 車削檔案排放-Dental CAM 將車削檔案排放至正確位置。

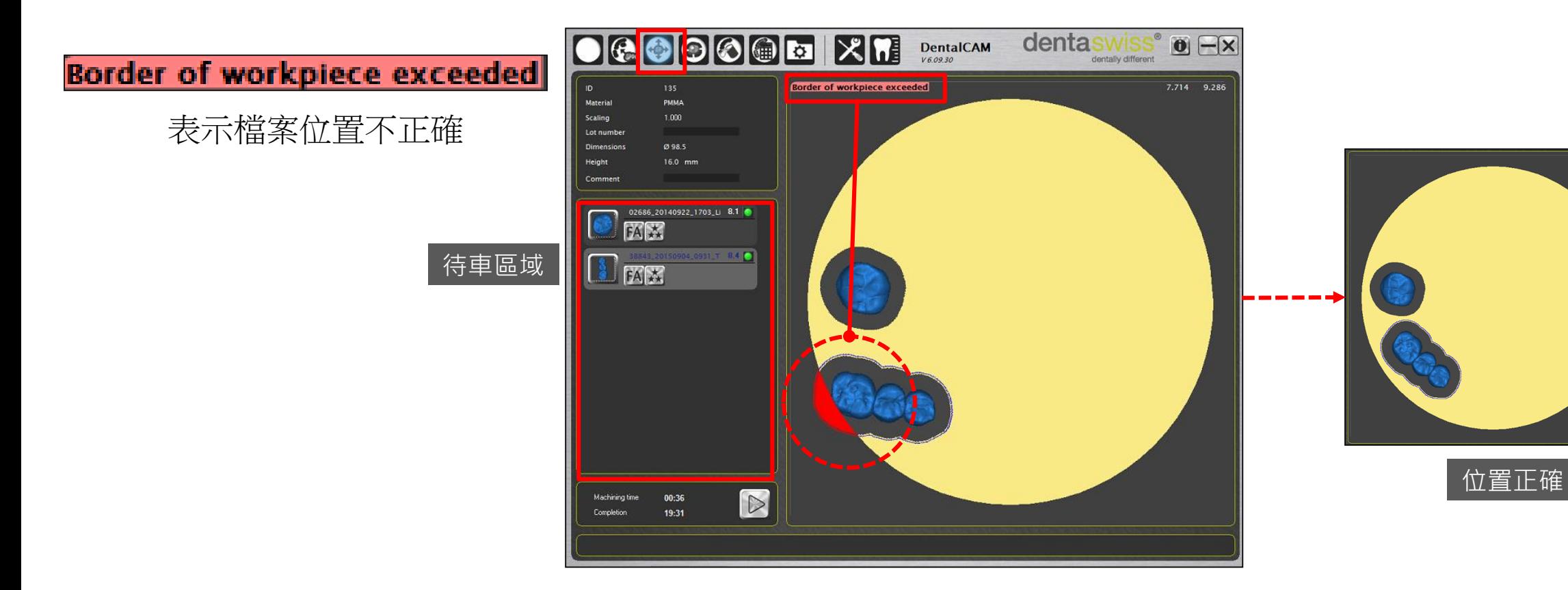

提示:對牙齒點選滑鼠左鍵可拖曳位置,滾輪可進行翻轉。

43.286 3.57

■ 車削檔案排放-Dental CAM

將正確位置的檔案放置支持桿(holder)以順利進行車削。

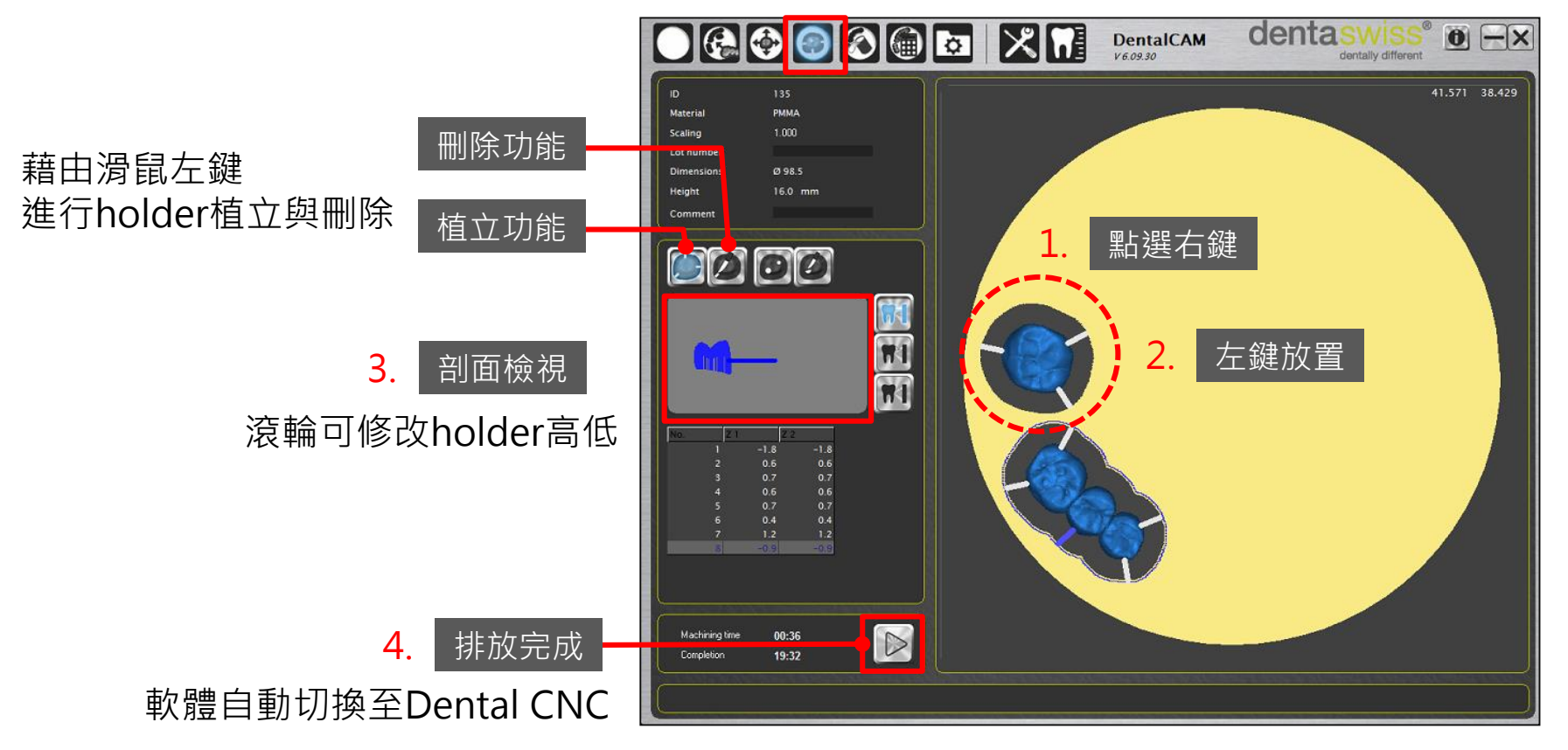

提示:對牙齒點選滑鼠右鍵開啟放置holder介面,再搭配左鍵植立,可參考。

■ 運算車削路徑-Dental CNC

運算車削路徑並且決定料塊匣,執行車削動作。

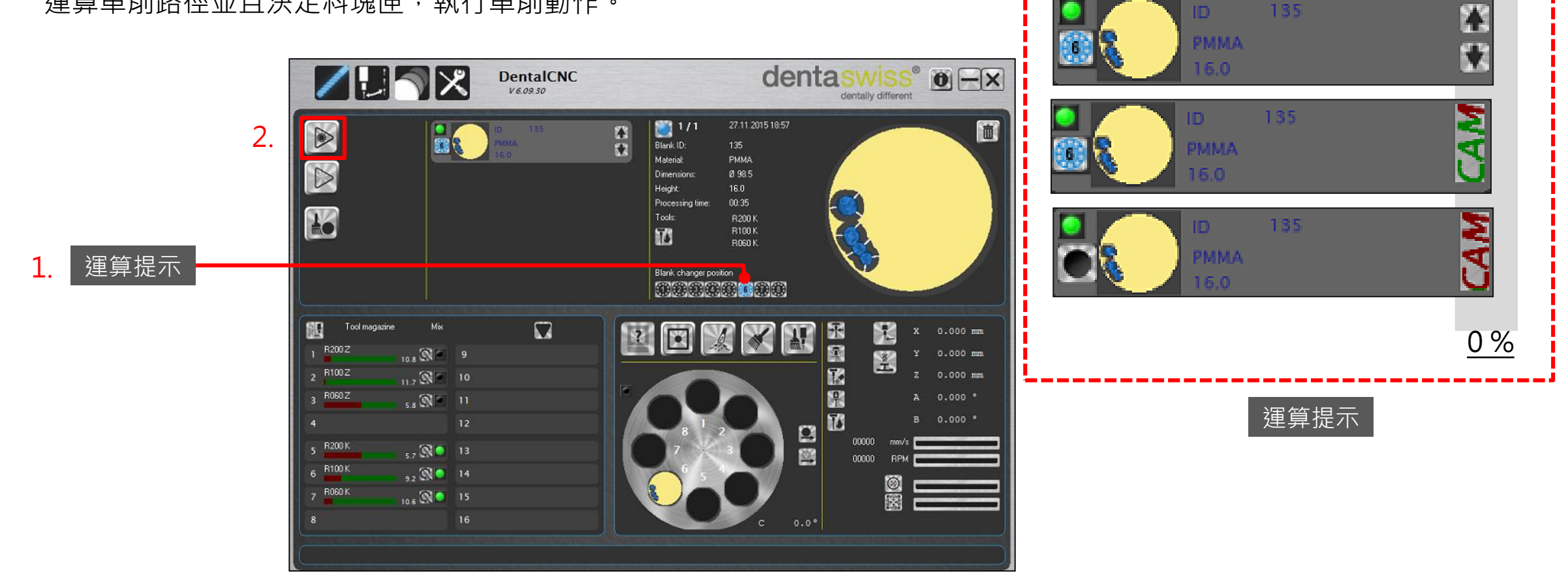

100 %

135

#### 提示:建議車削路徑完全運算完成(CAM由下往上完全變成綠色),後值行車削流程。

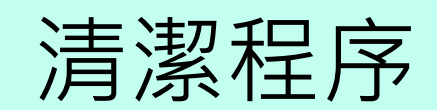

CNC夾頭清潔

在Dental CNC介面下進行,需準備好清潔工具組。

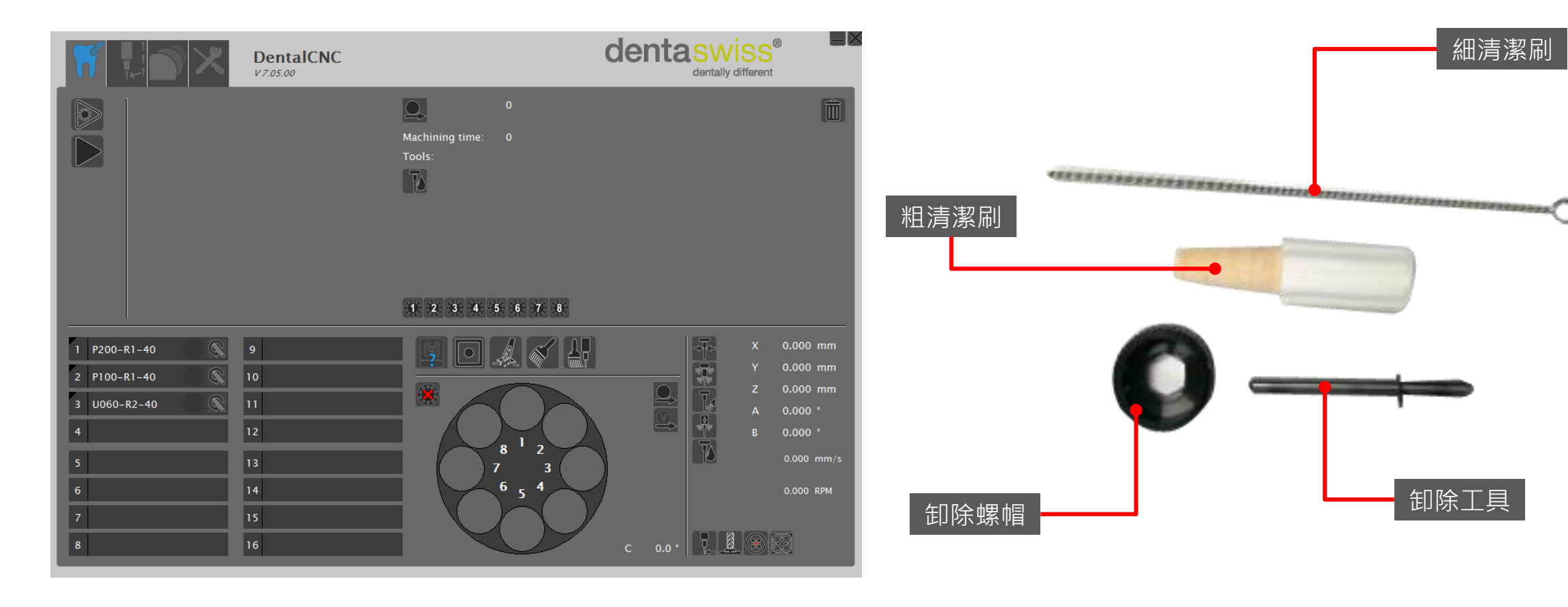

提示 : 建議至少每週進行一次。

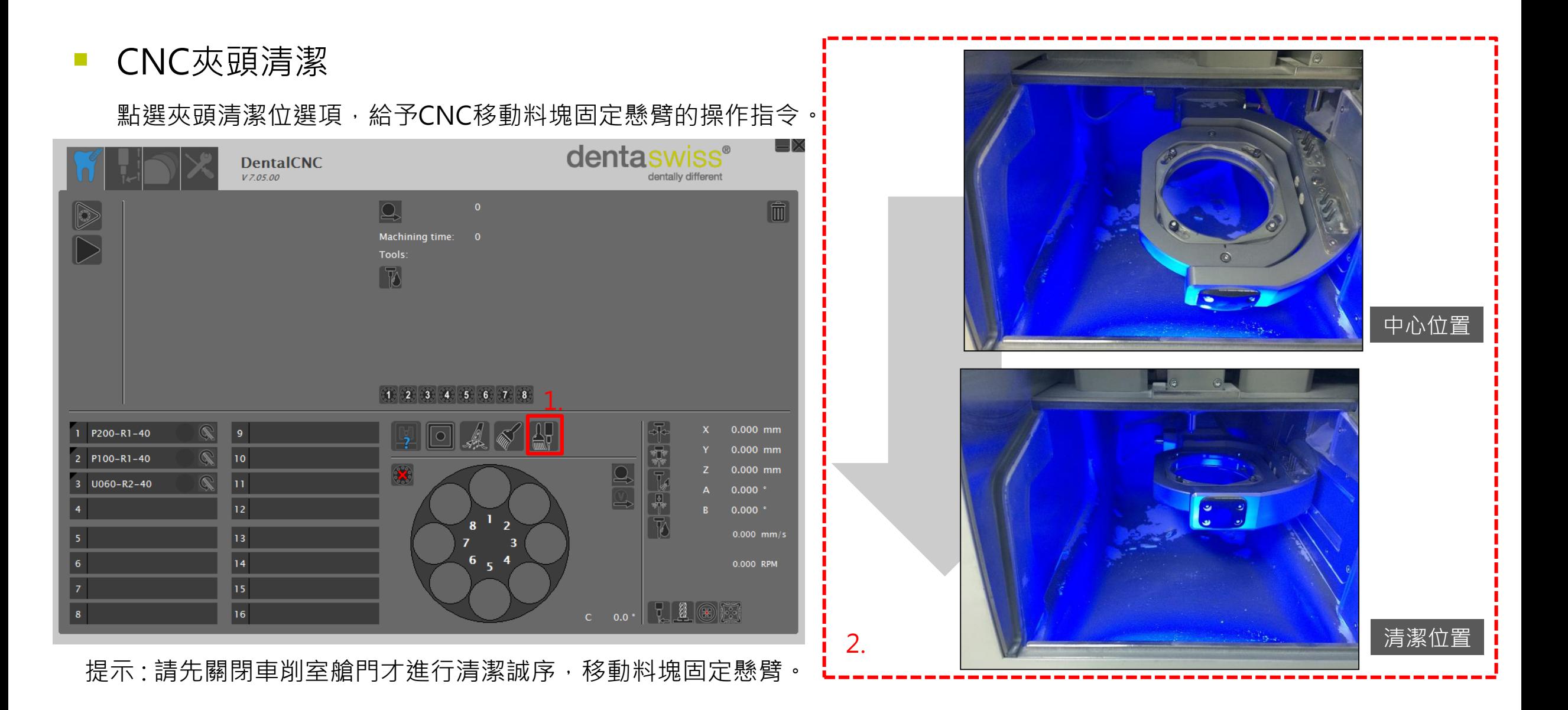

- CNC夾頭清潔
	- 搭配卸除螺帽、卸除工具,進行卸除夾頭的動作。

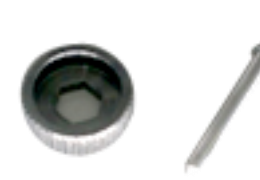

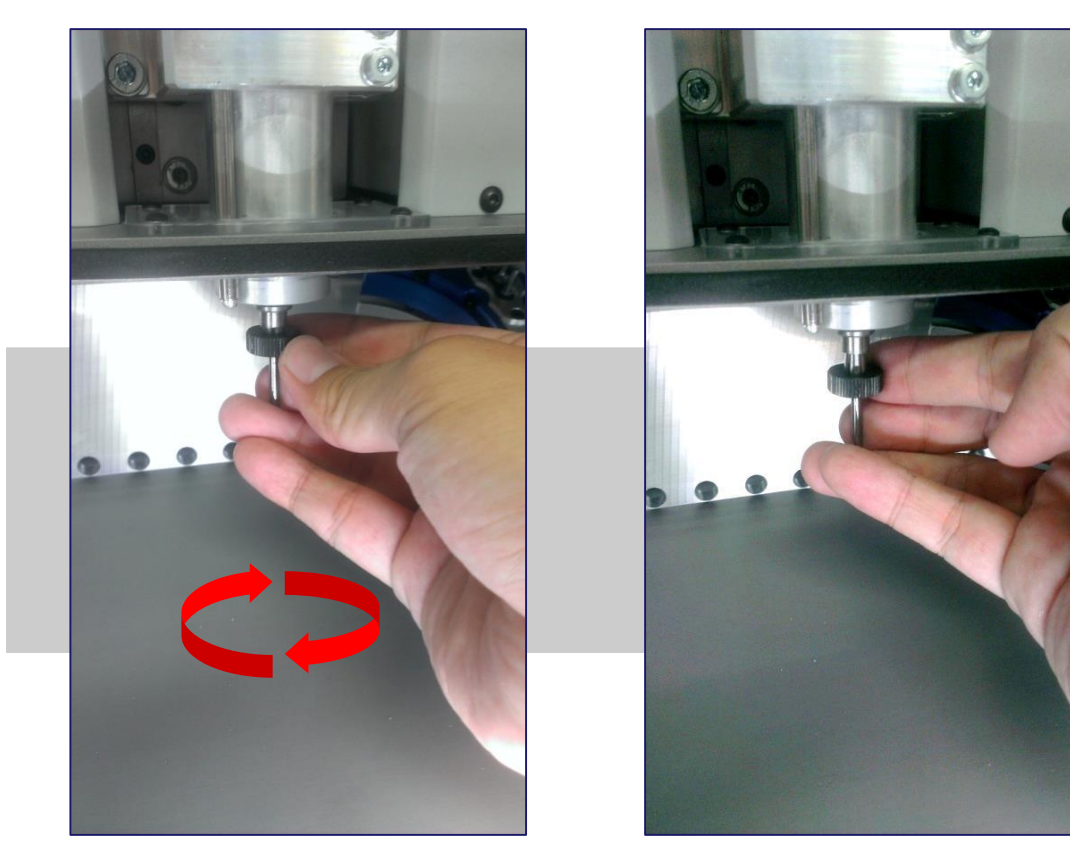

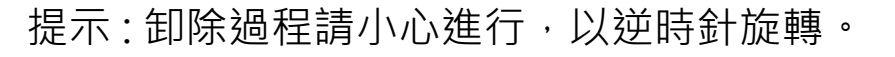

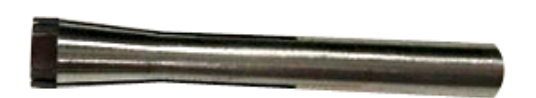

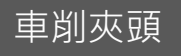

■ CNC夾頭清潔

搭配卸除螺帽、卸除工具,進行卸除夾頭的動作。並以粗清潔刷進行軸心內部清潔。

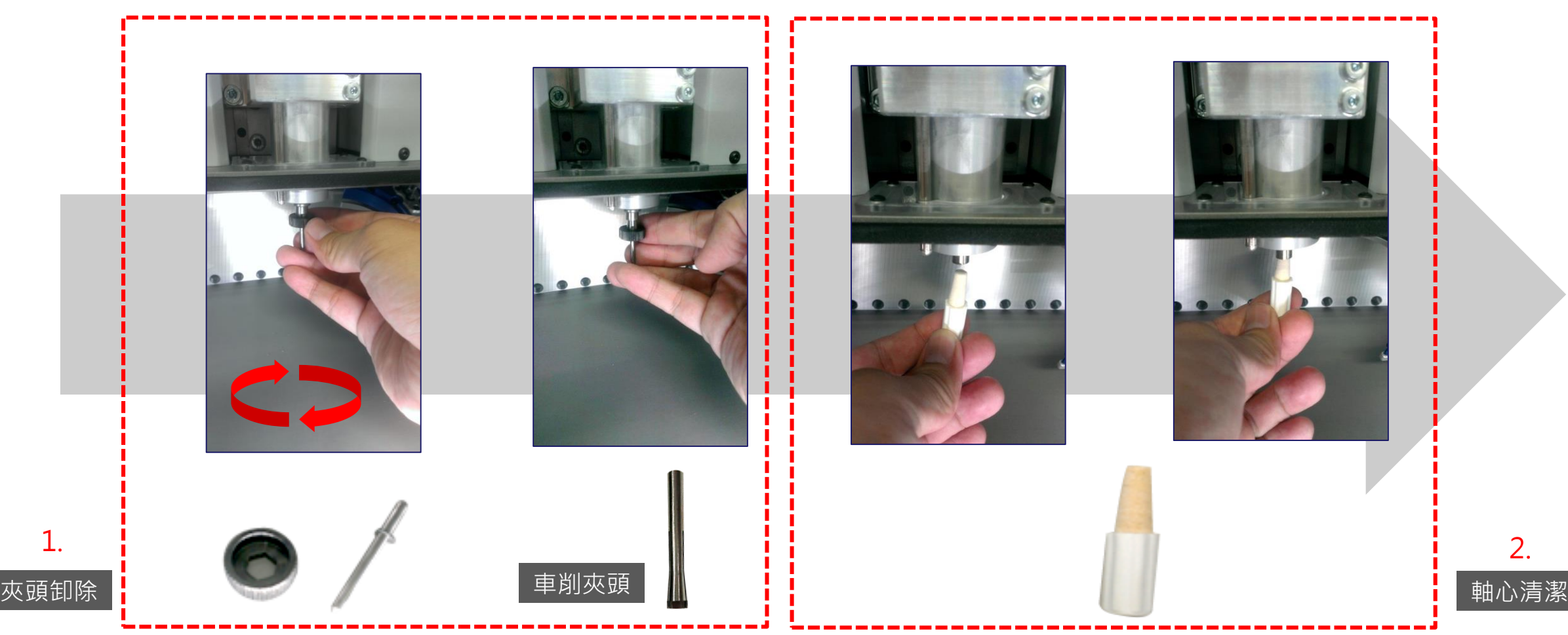

■ CNC夾頭清潔

使用細清潔刷將夾頭內部來回清潔。

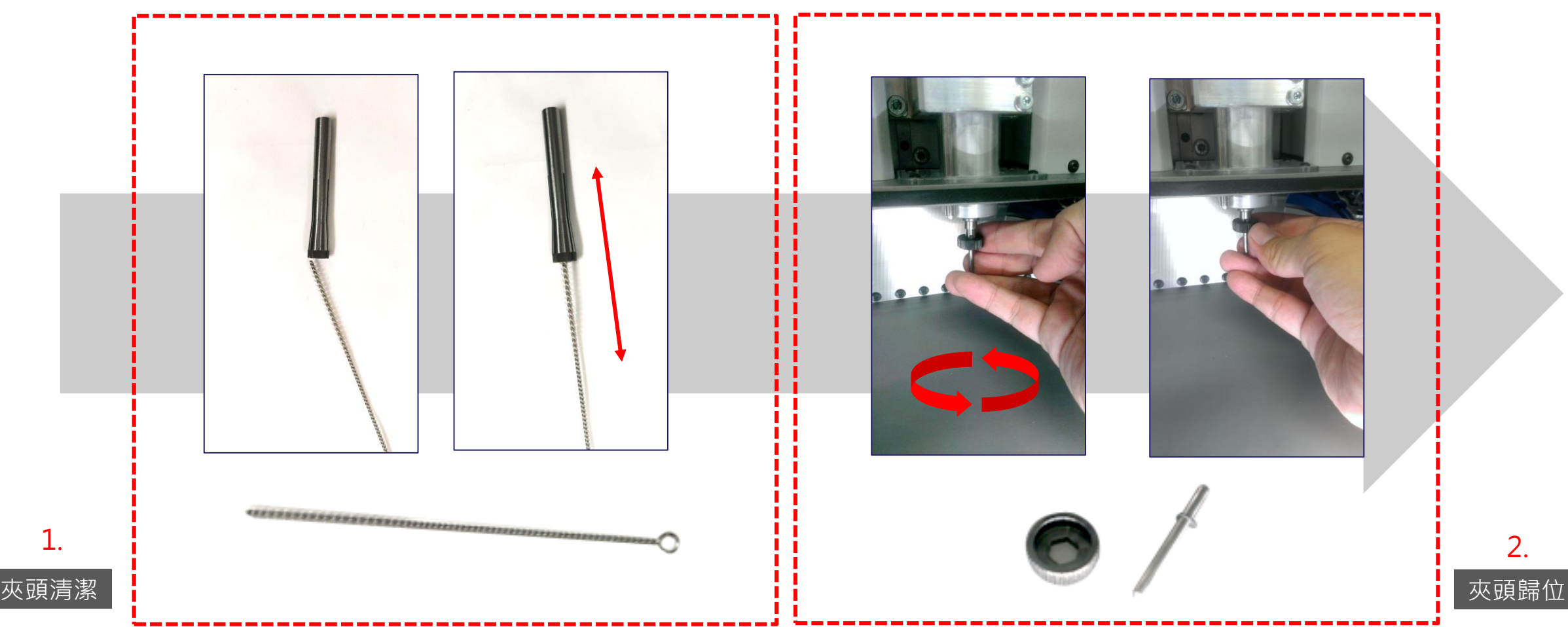

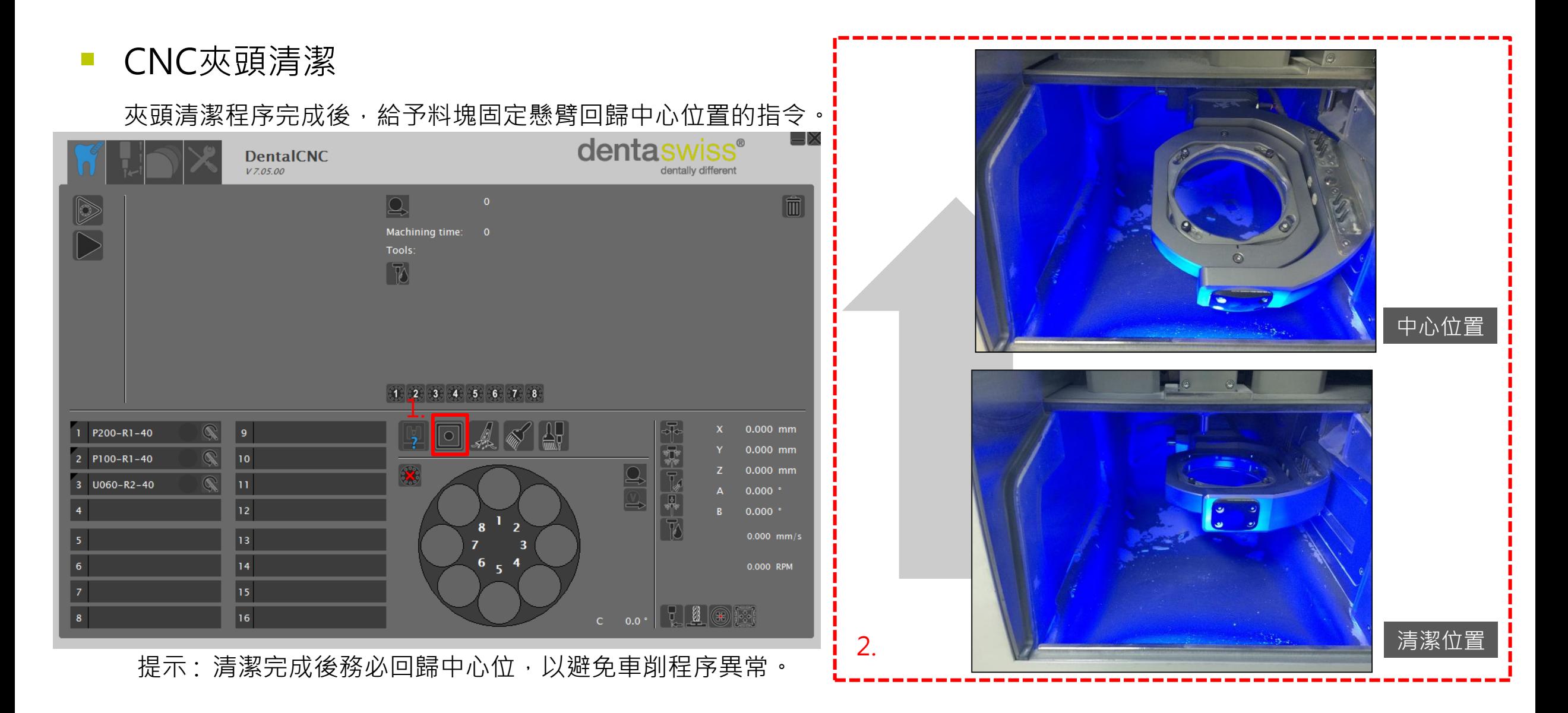

CNC車削室清潔

點選車削室清潔選項,讓料塊固定懸臂退至後方,並且開啟吸塵器。

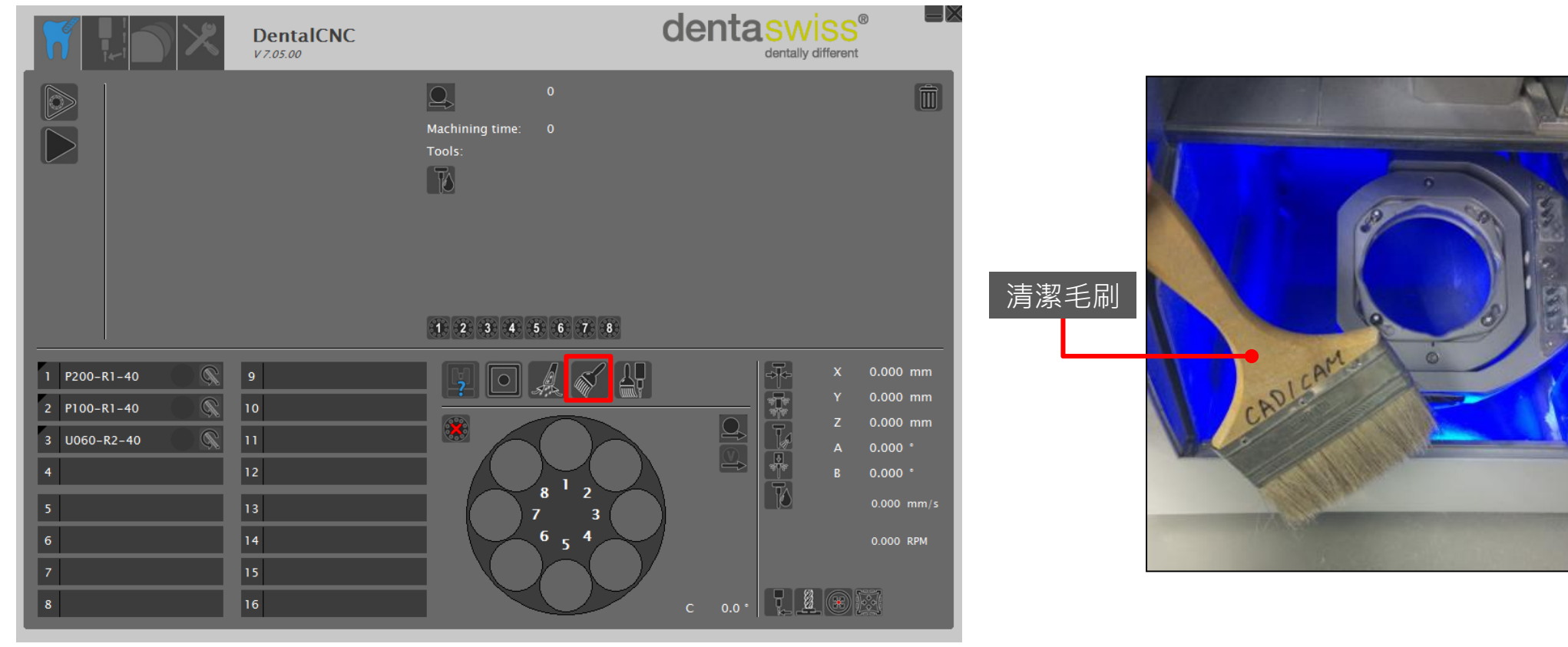

提示 : 可搭配毛刷將過多的車削粉塵趕至集塵口。

For further information please visit our website [http://kewei.com.tw/](科圍牙材行.html)

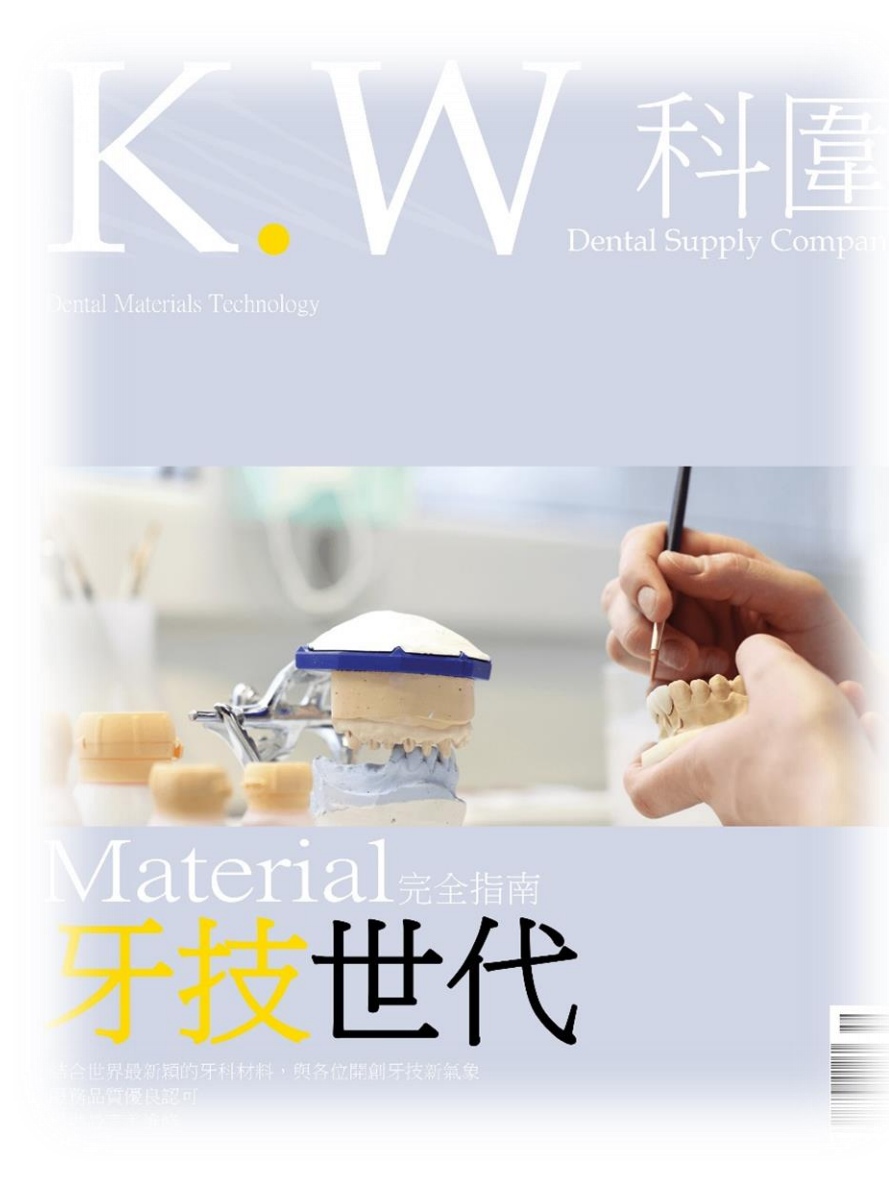